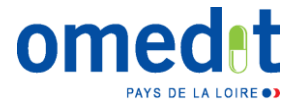

## *Explication de l'outil - Thériaque*

La fonction d'analyse est accessible depuis le bandeau supérieur sur la page d'accueil. Elle permet de croiser l'ordonnance du patient avec la base de données Thériaque, avec comme point d'entrée une dysfonction rénale, hépatique (…).

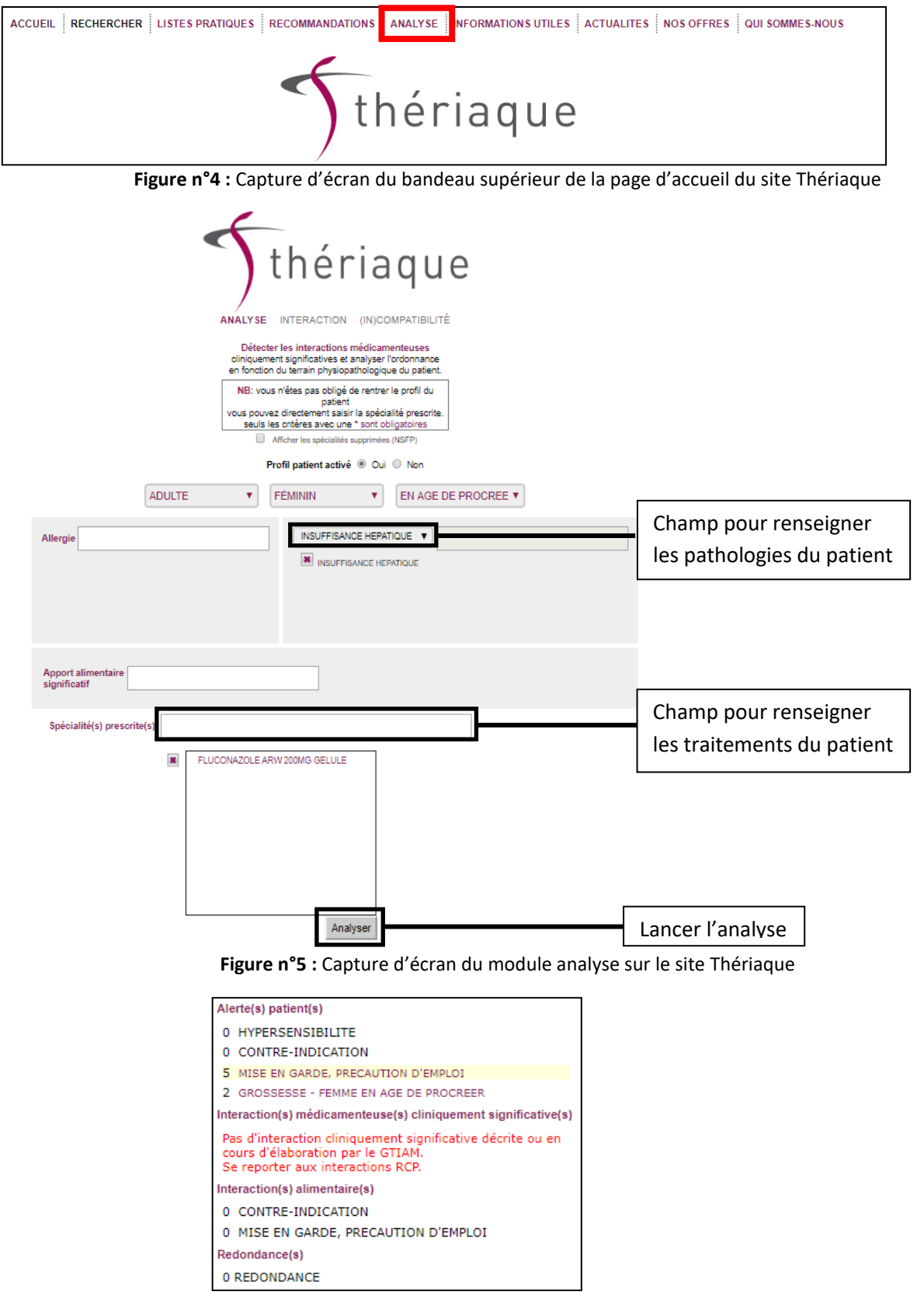

**Figure n°6 :** Capture d'écran d'une analyse Thériaque pour un patient insuffisant hépatique

Nous sommes alors redirigés vers les RCP des médicaments pour lesquels il existe des contre-indications ou des précautions d'emploi.